# Ejercicios de correo electrónico

Joaquín Seoane Pascual [joaquin@dit.upm.es](mailto:joaquin@dit.upm.es)

*Departamento de Ingeniería de Sistemas Telemáticos Universidad Politécnica de Madrid*

5 de noviembre de 2001

*Ejercicios de correo electrónico*

[Índice](#page-1-0)  $\blacktriangleright$  $\blacktriangleleft$  $\blacktriangleright\blacktriangleright$  $\blacktriangleleft$ Página Pantalla Imprimir Cerrar Salir

*5 de noviembre de 2001*

> *Página: 1 de 13*

# <span id="page-1-0"></span>**Índice General**

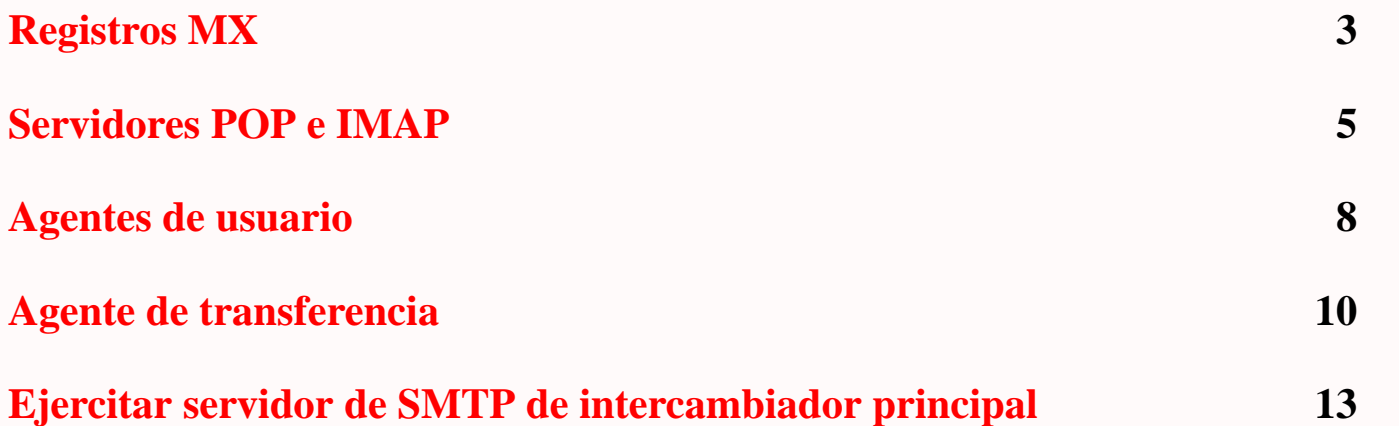

Índice  $\blacktriangleright$  $\blacktriangleleft$  $\blacktriangleright\blacktriangleright$  $\blacktriangleleft$ Página Pantalla Imprimir Cerrar Salir

*Ejercicios de correo electrónico*

> *5 de noviembre de 2001*

> > *Página: 2 de 13*

# <span id="page-2-0"></span>**Registros MX**

### **Consultarlos**

- Ver registros MX para dominio lab.dit.upm.es.
- Ver registros MX para dominio dit.upm.es.
- Ver registros MX para dominio upm.es.
- Ver registros MX para dominio es.
- Ver que no hay registros MX para dominios locales: l109.lab.dit.upm.es.
- Usar para ello nslookup con set type=mx o también host -t mx *dominio*.

*Ejercicios de correo electrónico*

> *5 de noviembre de 2001*

> > *Página: 3 de 13*

### **Poner registros MX para los departamentos**

El servidor de correo principal: el de cuentas. MX auxiliar: el de la empresa:

- @ IN MX 10 m3
- @ IN MX 20 central.acme.

[Índice](#page-1-0)  $\blacktriangleright$  $\blacktriangleleft$  $\blacktriangleright\blacktriangleright$  $\blacktriangleleft$ Página Pantalla Imprimir Cerrar Salir

*Ejercicios de correo electrónico 5 de noviembre de 2001 Página: 4 de 13*

<span id="page-4-0"></span>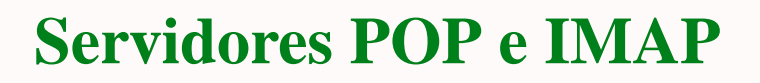

### **Instalación**

- Instalar qpopper
- Instalar imap

*Ejercicios de correo electrónico*

[Índice](#page-1-0)  $\blacktriangleright$  $\blacktriangleleft$  $\blacktriangleright\blacktriangleright$  $\blacktriangleleft$ Página Pantalla Imprimir Cerrar Salir

*5 de noviembre de 2001*

> *Página: 5 de 13*

### **Ejercitar servidor de POP**

- Conectarse con telnet *servidor* pop-3 o con telnet *servidor* 110 (ver en /etc/services).
- Declarar usuario con user *usuario*.
- Declarar contraseña con pass *contraseña*.
- Ver número de mensajes y tamaño con stat.
- Listar mensajes con list.
- Leer alguno, si lo hay, con retr *número*.
- Salir con quit.

 $\blacktriangleleft$ Página Pantalla Imprimir Cerrar Salir

*Ejercicios de correo electrónico*

> *5 de noviembre de 2001*

> > *Página: 6 de 13*

### **Ejercitar servidor de IMAP**

- Conectarse con telnet *servidor* 143 (o imap2).
- No olvidar etiquetas antes de órdenes.
- Declarar usuario con *etiqueta* login *usuario contraseña*.
- Seleccionar buzón con *etiqueta* select inbox.
- Ver estado de un mensaje con *etiqueta* fetch *número* flags.
- Ver cabecera de un mensaje con *etiqueta* fetch *número* rfc822.header.
- Ver cuerpo de un mensaje con *etiqueta* fetch *número* rfc822.text.peek.
- Salir con *etiqueta* logout.

 $\blacktriangleright$  $\blacktriangleleft$  $\blacktriangleright\blacktriangleright$  $\blacktriangleleft$ Página Pantalla Imprimir Cerrar Salir

[Índice](#page-1-0)

*Ejercicios de correo electrónico*

*5 de noviembre de 2001*

> *Página: 7 de 13*

# <span id="page-7-0"></span>**Agentes de usuario**

## **Mutt**

- Instalar mutt.
- Asegurarse de que la variable EDITOR tiene nuestro editor preferido (y LANG nuestro idioma preferido).
- Configurar para que use servidor de IMAP departamental en /etc/Muttrc o .muttrc:

```
set spoolfile="{correo.ventas.acme}inbox"
set folder="{correo.ventas.acme}~/Mbox"
```
• Configurar para que use servidor de POP departamental:

```
set pop_host=correo.ventas.acme
```

```
y traer correo POP con G (mejor imap).
```
[Índice](#page-1-0)  $\blacktriangleright$  $\blacktriangleleft$  $\blacktriangleright\blacktriangleright$  $\blacktriangleleft$ Página Pantalla Imprimir Cerrar Salir

*Ejercicios de correo electrónico 5 de noviembre de 2001 Página: 8 de 13*

#### **Netscape**

- Installar communicator (si se tienen X).
- En Edit-<Preferences-<Mail&groups-<Identity poner datos de usuario (especalmente campo From: y fichero de firma.
- En Edit-<Preferences-<Mail&groups-<Mail server elegir servidor, cuenta y protocolo (POP o IMAP)
- Comprobar.

*Ejercicios de correo electrónico*

[Índice](#page-1-0)  $\blacktriangleright$  $\blacktriangleleft$  $\blacktriangleright\blacktriangleright$  $\blacktriangleleft$ Página Pantalla Imprimir Cerrar Salir

*5 de noviembre de 2001*

> *Página: 9 de 13*

## <span id="page-9-0"></span>**Agente de transferencia**

#### **En servidor de correo**

- Instalar postfix.
- Editar /etc/postfix/main.cf:
	- **–** myorigin=\$mydomain.
	- **–** mydestination=\$myhostname, \$mydomain, localhost.\$mydomain.
	- **–** masquerade\_domains=\$mydomain
	- **–** masquerade\_exceptions=root,mail,news,uucp
	- **–** alias\_maps=hash:/etc/aliases*<sup>a</sup>* .
	- **–** alias\_database=hash:/etc/aliases*<sup>b</sup>* .
	- **–** relay\_domains=acme.

[Índice](#page-1-0)  $\blacktriangleright$  $\blacktriangleleft$  $\blacktriangleright\blacktriangleright$  $\blacktriangleleft$ Página Pantalla Imprimir Cerrar Salir

*Ejercicios de correo electrónico 5 de noviembre de 2001 Página: 10 de 13*

*<sup>a</sup>*para postalias /etc/aliases. *<sup>b</sup>*para newaliases.

#### **En servidor de correo**

- Instalar postfix.
- Editar /etc/postfix/main.cf:
	- **–** myorigin=\$mydomain.
	- **–** mydestination=\$myhostname, \$mydomain.
	- **–** masquerade\_domains=\$mydomain
	- **–** masquerade\_exceptions=root,mail,news,uucp
	- **–** alias\_maps=hash:/etc/aliases*<sup>a</sup>* .
	- **–** alias\_database=hash:/etc/aliases*<sup>b</sup>* .
	- **–** relay\_domains=acme.

*<sup>a</sup>*para postalias /etc/aliases. *<sup>b</sup>*para newaliases.

[Índice](#page-1-0)  $\blacktriangleright$  $\blacktriangleleft$  $\blacktriangleright\blacktriangleright$  $\blacktriangleleft$ Página Pantalla Imprimir Cerrar Salir

*Ejercicios de correo electrónico 5 de noviembre de 2001 Página: 11 de 13*

### **Agente de transferencia en estación**

- Instalar ssmtp:
	- **–** Muy limitado.
	- **–** Sólo cliente.
- Editar /etc/ssmtp/ssmtp.conf:
	- **–** mailhub=correo.ventas.acme.
	- **–** RewriteDomain=ventas.acme.
	- **–** root=postmaster@ventas.acme.

Salir

*Ejercicios de correo electrónico*

*5 de noviembre de 2001*

*Página: 12 de 13*

# <span id="page-12-0"></span>**Ejercitar servidor de SMTP de intercambiador principal**

- Conectarse con telnet *servidor* 25 o (smtp).
- Pedir ayuda con help.
- Saludar ayuda con helo *máquina*.
- Enviar un mensaje con mail from: *remitente*, seguido de rcpt to: *destinatario* y de data y las cabeceras y cuerpo, terminado con una línea con un punto solamente.
- Salir con quit.
- Verificar el envío.

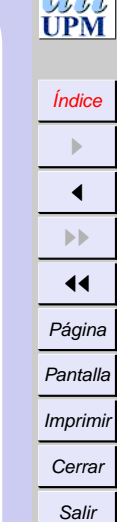

 $7^{12.1}$ 

*Ejercicios de correo electrónico*

> *5 de noviembre de 2001*